morntag **checklist** #2

# **Tipps fürs Bloggen**

# **Inhalt**

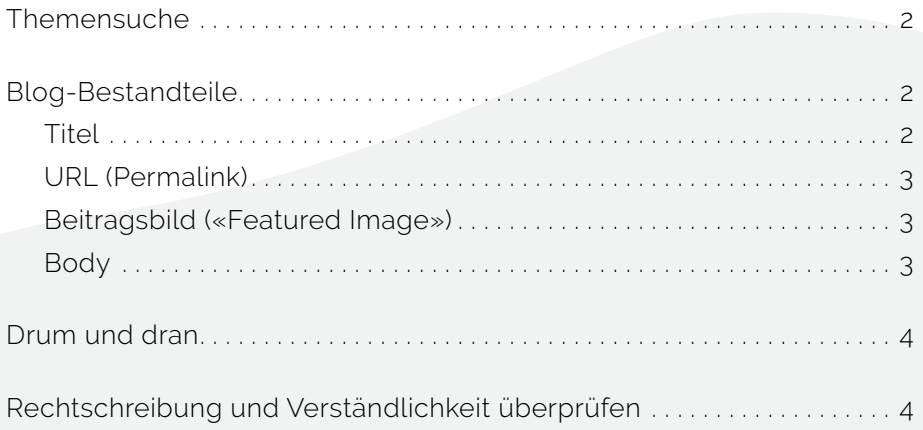

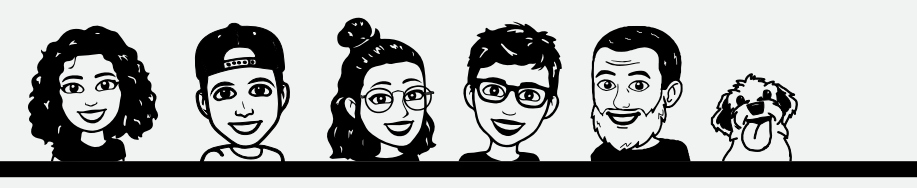

Checkliste von **morntag** | [morntag.com](https://morntag.com) Seite 1 von 4

<span id="page-1-0"></span>Top Tipp

## **Zuerst für Menschen schreiben, dann für Google.**

## **Themensuche**

Ideen zum Bloggen findest du fast überall. Inspiration:

- Fragen, welche dir Kundinnen und Kunden stellen
- Aktuelle Themen, zum Beispiel neue Features oder Entdeckungen
- Learnings aus dem Arbeitsalltag
- Gesuchte Themen auf Google. Herausfinden mit
	- **[trends.google.com](https://trends.google.com/trends/)**
	- **[answerthepublic.com](https://answerthepublic.com/)**
	- **[Keyword-Recherche Tool](https://app.neilpatel.com/de/ubersuggest/keyword_ideas)**

Dazu: **2 – 3 Keywords suchen, dann platzieren:** im Titel, im Text und natürlich in der Meta-Description.

## **Blog-Bestandteile**

#### **Titel**

- 1 wichtiges Keyword
- 1-2 attraktive Adjektive
- Weniger als 55 Zeichen
- Ausdrücke wie «How to» , «In 4 Schritten», «Leicht gemacht» ziehen immer
- So formulieren, wie du googeln würdest. Zum Beispiel «Wie macht man XX», «Lösung für XX»)

#### <span id="page-2-0"></span>**URL (Permalink)**

- 1 wichtiges Keyword
- 50 bis 80 Zeichen

#### **Beitragsbild («Featured Image»)**

- Möglichst aussagekräftiges Bild suchen, zum Beispiel
	- **[Pixabay](https://pixabay.com/)**
	- **[Unsplash](https://unsplash.com/)**
- Allenfalls selbst ein Posterbild erstellen, z.B. über **[Adobe Spark](https://spark.adobe.com)**
- Hat das Bild eine gute Grösse? (1500 px bis 2560 px)
- Wie ist der Bildname?
- Sinnvolle Namen verwenden wie «Computer\_on\_desk», nicht «pixabay\_295840»
- Alternativtext einfügen (für Barrierefreiheit und Suchmaschine)

### **Body**

- Gute, übersichtliche Struktur
- Kurze Abschnitte
- H2- und H3-Titel (wieder mit Keywords)
- Interne und externe Links einbauen
- Kann ich irgendwo bessere Leserführung betreiben?
	- Aufzählungen (Nummerierungen oder Bullet Points)
	- Block Quote
	- Italic oder bold Schrift
- Am Schluss: Call-to-Action platzieren. Ideen:
	- «Schreibe einen Kommentar»
	- «Sende diesen Artikel an deine Freunde»

## <span id="page-3-0"></span>**Drum und dran**

- Meta-Description und Auszug: Keine falschen Versprechungen, so präzise wie möglich. Rund 150 – 166 Zeichen.
- Zugewiesene Kategorien/Tags prüfen
- Bin ich mit dem korrekten User angemeldet? (Gefahr nur bei mehreren Logins, zum Beispiel in WordPress)

# **Rechtschreibung und Verständlichkeit überprüfen**

- Automatische Korrekturtools verwenden (wir nutzen das **[LanguageTool](https://languagetool.org/)**, gibt es auch als Chrome-Extension)
- Fünf Minuten oder einen Tag Abstand zum Text wirkt Wunder!